## Shopping Cart - Make Purchases Right Now!

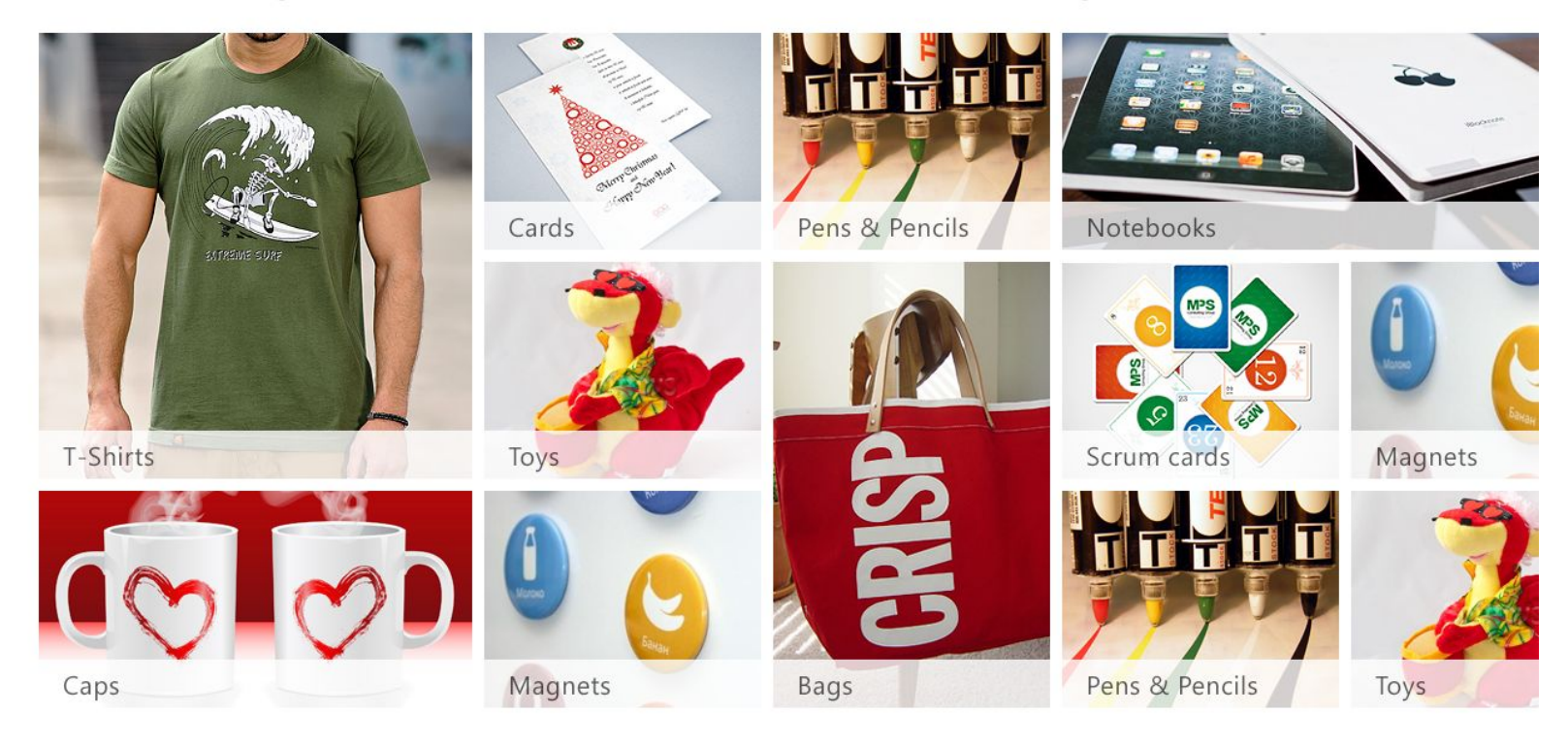

На стартовой странице мы видим товары, которые разделены на категории. Выбрав одну из категорий, мы имеем возможность увидеть разные виды этого товара, которые относятся именно к этой категории

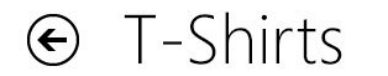

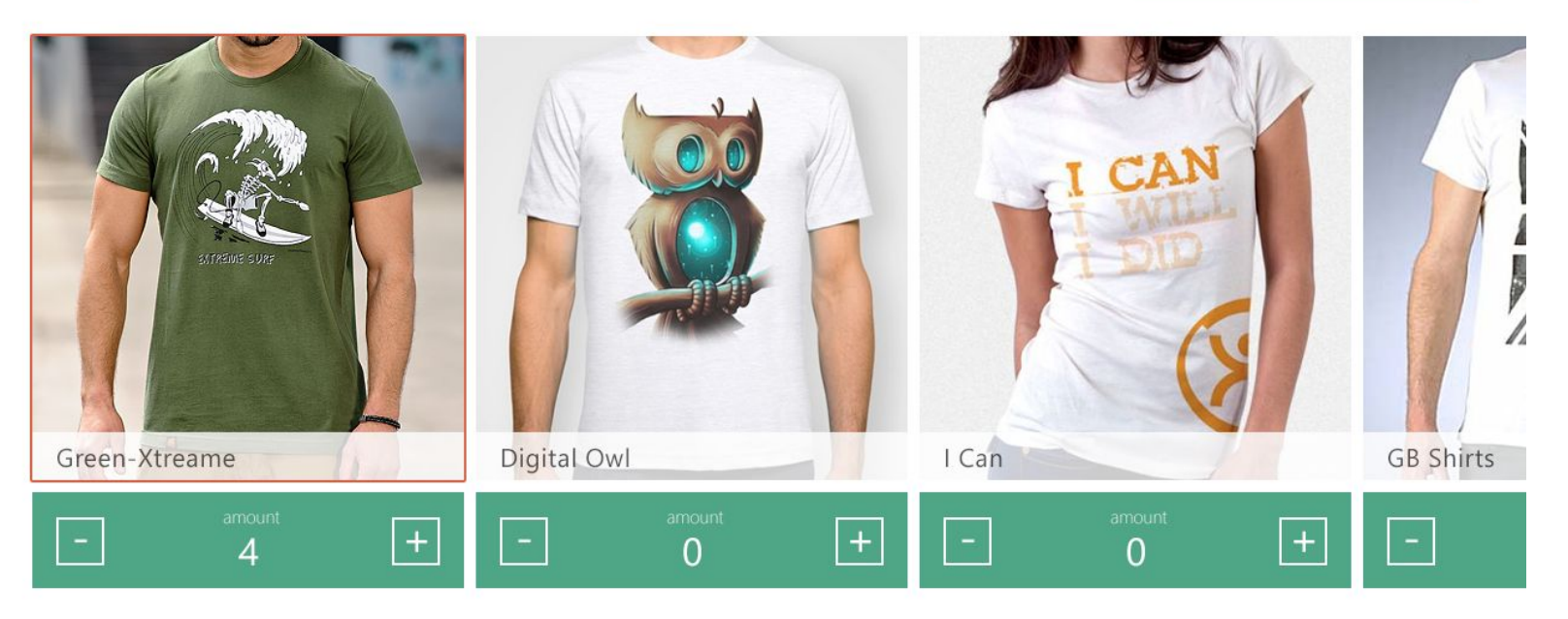

豳

\$250

Мы находимся в разделе "T-Shirts", который мы выбрали на предыдущей странице. Здесь мы видим разные виды этого товара, имеем возможность выбрать именно тот , который нужен нам.

Нажимая на плюс"+" или минус "-" под фото товара, мы можем увеличить или уменьшить количество единиц для покупки.

Так же можно вернуться к предыдущей странице нажав на стрелку в левом верхнем углу. В правом верхнем углу, находится корзина, где указывается сумма за все выбранные нами покупки. При нажатии на "корзину" мы переходим на страницу с более детальным описанием наших покупок.

## $\odot$  Your Cart

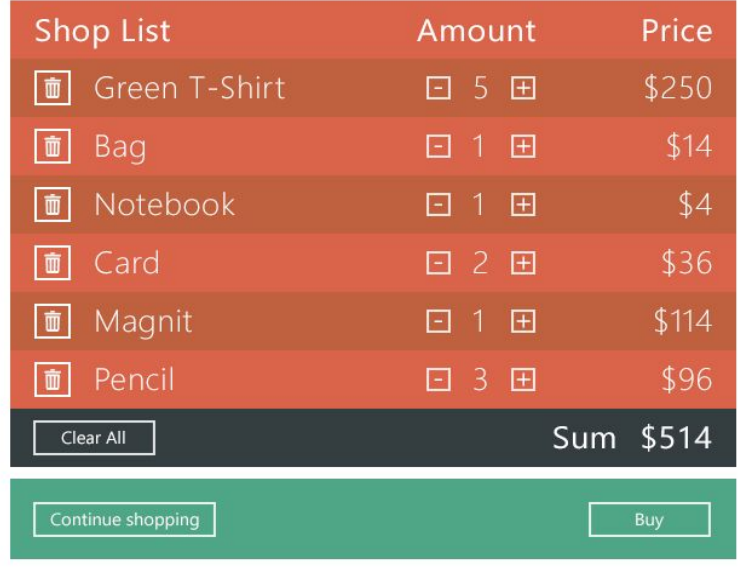

Нажав на "корзину" на предыдущей странице, мы видим историю нашего выбора во всех категориях. Здесь указывается наименование товара, количество единиц и цена. Так же подсчитывается общая сумма к оплате за все товары, которые мы выбрали. На этой странице у нас есть возможность очистить нашу "корзину"(удалить сразу все товары, которые мы выбрали нажав кнопку "Clear All" или удалить определенный товар, нажав на знак мусорного контейнера).Так же мы можем уменьшить или увеличить количество выбранных единиц, нажав на знак "+" или "-". С помощью кнопки "Buy" мы можем завершить наш шопинг и перейти к оплате. Или же есть возможность продолжить шопинг , нажав на кнопку "Continue shopping"

Стрелка в левом верхнем углу дает возможность вернуться на предыдущую страницу.